# SED (Stream Editor)

#### By: Ross Mills

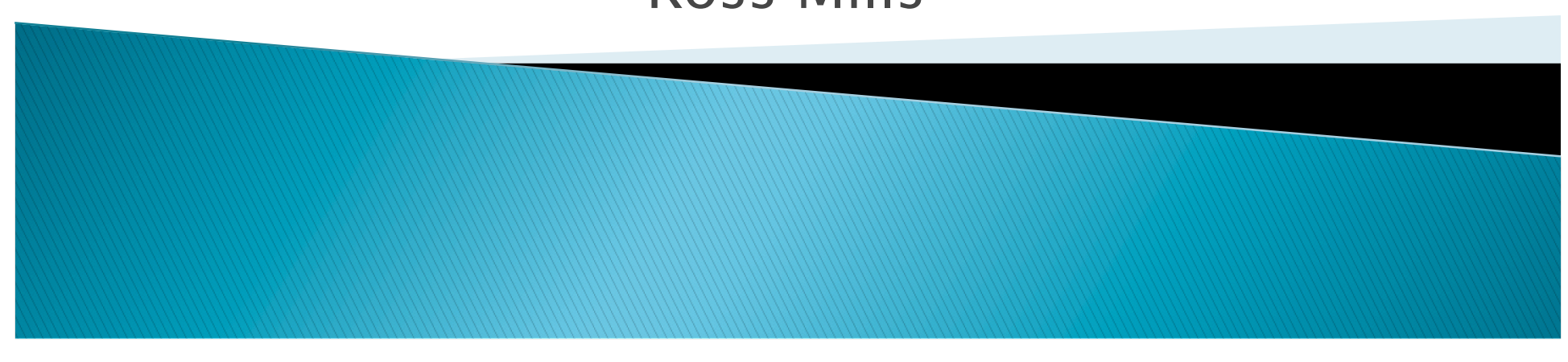

#### What is SED?

- ▶ Sed is an acronym for stream editor
- Instead of altering the original file, sed is used to scan the input file line by line and applies instructions in a script to the file
- There are three options to use for sed:  $-n, -f$  and  $-e$ .

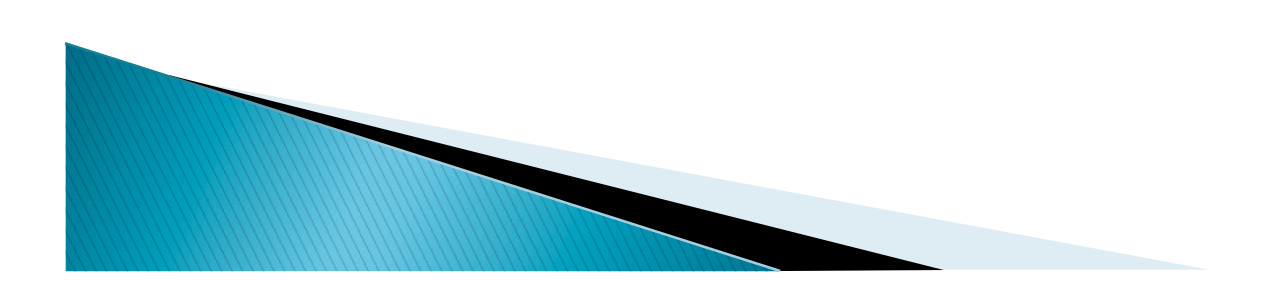

# The Three SED Options

- The –n flag keeps the computer from automatically outputting the result. This lets the user control what is being printed
- $\rightarrow$  -f indicates that there is a script file to be used
- $\rightarrow$  -e is the default option of Sed. It means that the script is on the command line and not in a specific file. However, you are not required to write –e when using Sed.

# **Script Formats**

If the script fits in a couple of lines, then it's instructions can just be included in the command line, but it must be enclosed in single quotes:

sed –e 'address command' input\_file

▶ For scripts that are longer or may be repeated, a text file containing the script should be used, often times named .sed to specify:

sed –f script.sed input\_file

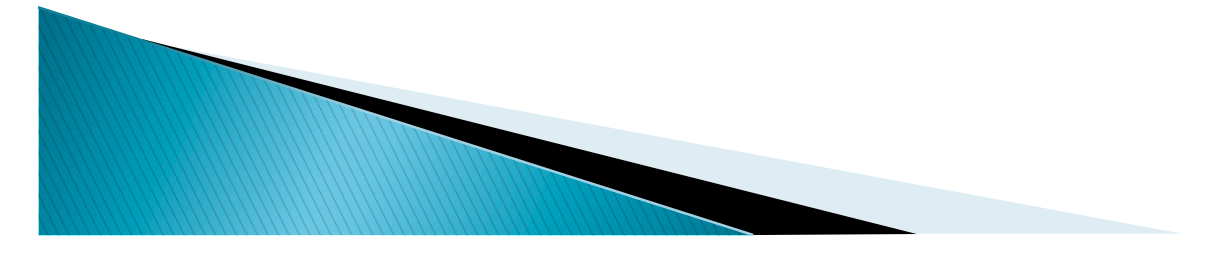

#### Operation

**MARINERS** 

- $\triangleright$  Each line in the input file has a line number given to it by sed
- ▶ For every line in the file, sed copies an input line to pattern space, which is a buffer that holds one or more text lines for processing.
- ▶ Then sed applies the instructions given in the script to all of the lines in the pattern space that match the specified addresses in the instruction.
- After applying the instructions, sed then copies the pattern space to the output file(unless -n was used).

#### Addresses

- There are four types of addresses in sed:
	- single line
	- set of lines
	- range of lines
	- nested addresses

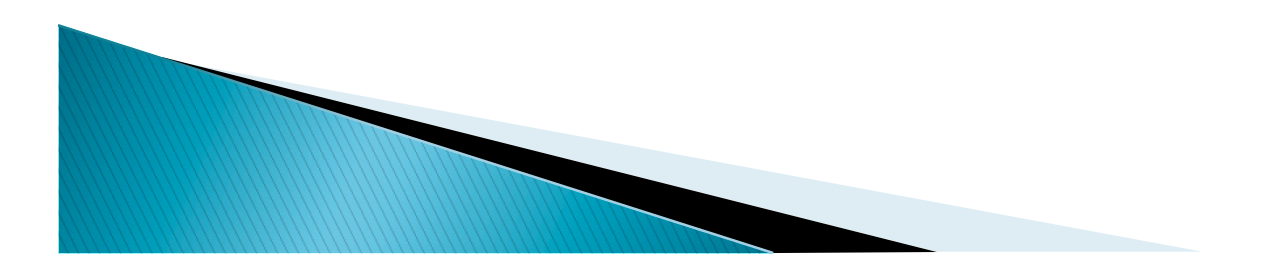

# Single Line

- ▶ Single line addresses only specify one line, using either a number or '\$' which means the last line of the file
	- Example:
		- sed 5d poem.txt

 $\rightarrow$  This example would look in poem.txt and delete the line numbered 5

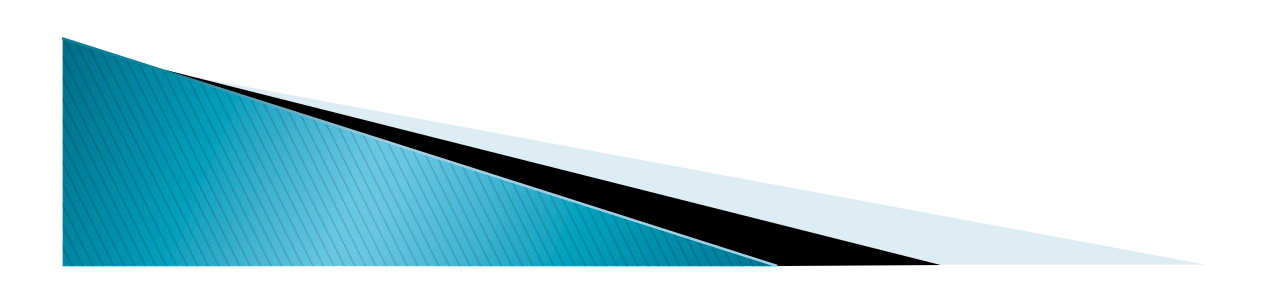

# **Set of Lines**

- ▶ Don't necessarily have to be consecutive lines
- ▶ Use regular expressions written in between two slashes to specify
- ▶ Regular expression may match multiple lines
- ▶ Even a line that matches might not see an instruction that will effect the line
	- Example: sed '/name/Name/NAME/d' test.txt
		- → Deletes any line that contains "name", "Name" or "NAME"

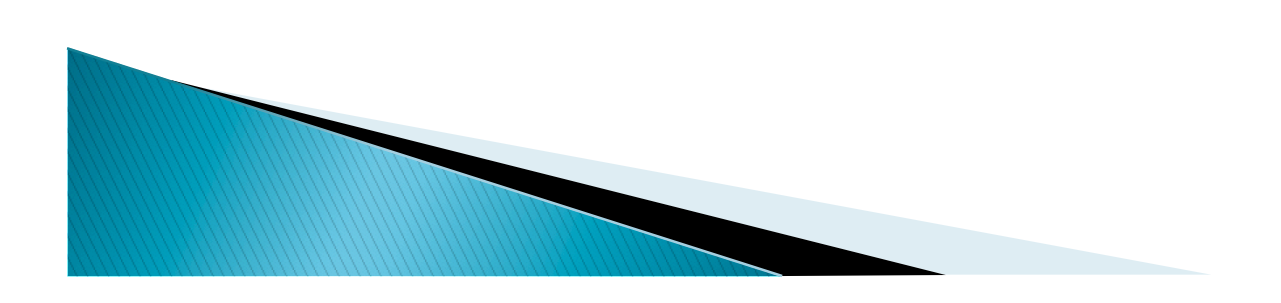

#### **Range of Addresses**

- Defines a set of consecutive lines
- ▶ Format is start-address, end-address
- Can be a line number or a regular expression: Line-num,/regexp/
- ▶ Special case: range of 1, \$ which is the first to the last line
	- Example: sed –n '1,1000d' poem.txt
		- $\rightarrow$  Deletes lines 1 to 1000 in poem.txt

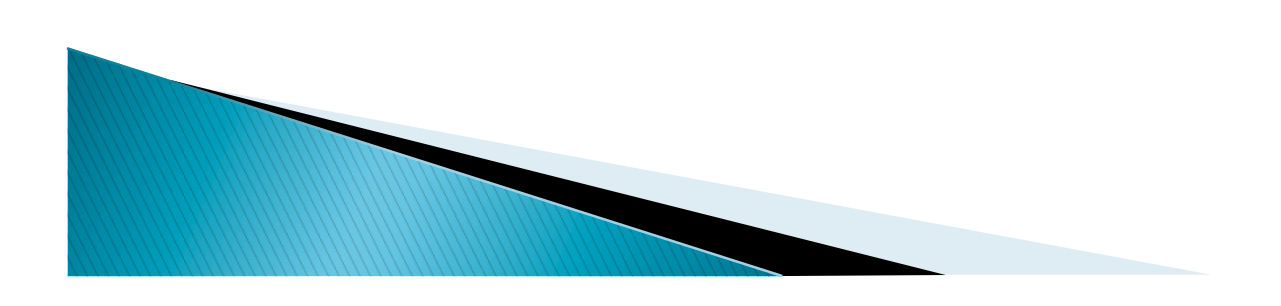

#### **Nested Addresses**

- An address contained inside another address
- The outer address must be set of lines or an address range
- The inner address may be single line, set of lines or an address range.
- Example: 1,10 {

/begin/,/end/d

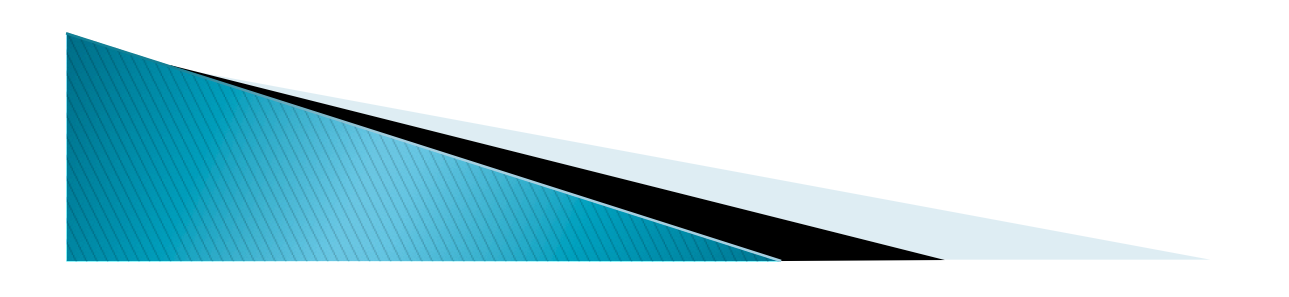

}

#### Commands

- Sed has many different commands that may be used but they are grouped into the following categories:
	- Line Number Command
	- Modify Commands
	- Substitute Commands
	- Transform
	- Input/output commands
	- File Commands
	- Branch Commands
	- Hold Space Commands
	- Quit Command

# Line Number Command

- The line number command is called by using  $'$   $\overline{\phantom{a}}$
- ▶ This will print the current line number
- Example: sed -n '/name/=' name.txt
	- Looks in the file name.txt to find any line where the word 'name' occurs and then it will print that line to the screen.

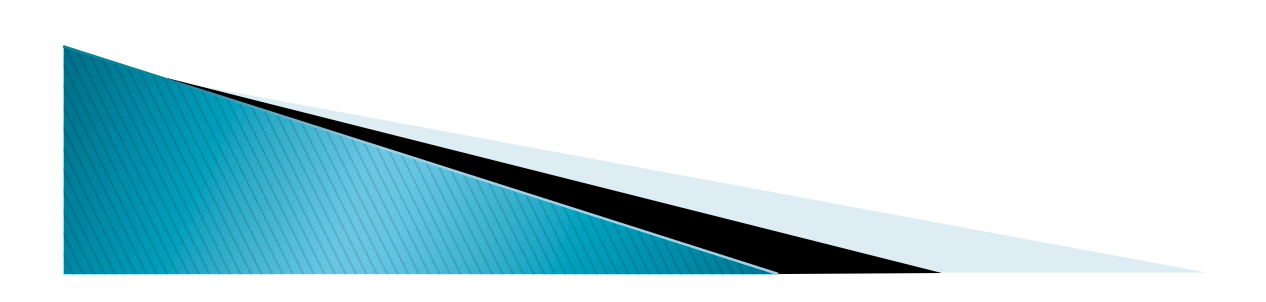

# **Modify Commands**

- Insert (i), which inserts a line above every location where the regular expression is found. ◦ Sed '/name/i\name2' test.txt : Creates a new line that says 'name2' above any line where 'name' is found
- ▶ Append (a), does the same as insert except it adds a line below the found regular expression
- Change (c), replaces the selected lines of text ◦ Sed '/name/c\/name2/' test.txt : Replaces all lines that contain 'name' with the line, 'name2'
- ▶ Delete (d), deletes the line selected
	- Sed '1d' test.txt : Deletes the first line in the file

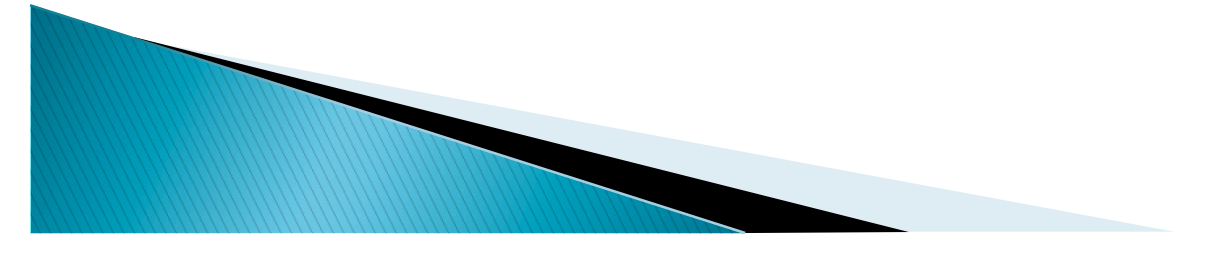

#### **Substitute Commands**

- Changes all occurrences of the regular expression to whatever is specified.
	- For example take the text: My name is Ross Mills My first name is Ross

If we run : sed 's/Ross/John/' text, the output will be: My name is John Mills My first name is John

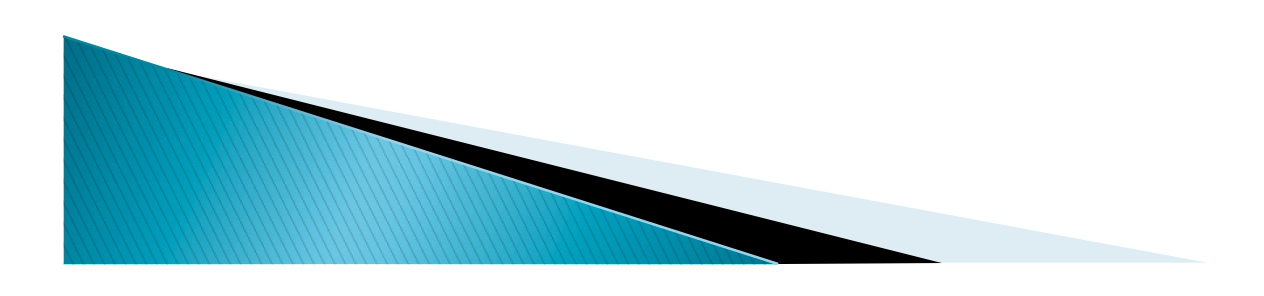

### Transform

- ▶ The transform command (y) is used for transforming text. Often times it is used to turn letters from lower to uppercase.
	- Example:

My name is Ross Mills My first name is Ross

sed 'y/abcdef/ABCDEF/' text would output the following:

My nAmE is Ross Mills My First nAmE is Ross

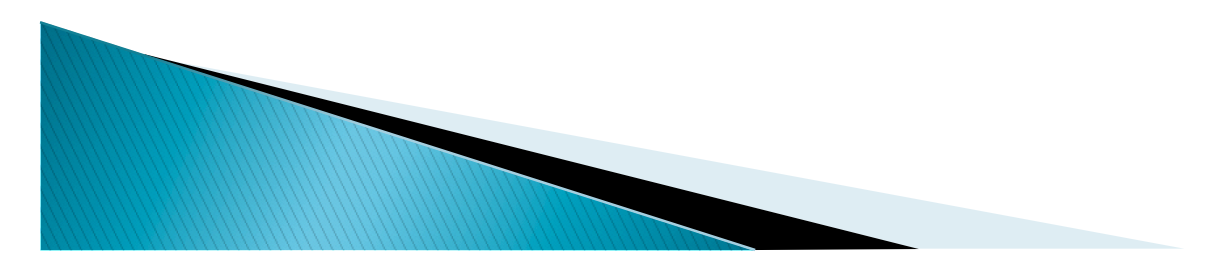

# Input/Output Commands

- Next (n), reads the next input line and starts processing the new line with the command rather than the first command
	- Sed '/Line1/{n; s/Line1/Line2/}' test.txt : If the word Line1 is found, all occurrences of Line1 in the next line are changed to line2
- ▶ Append Next (N), appends the next line to pattern space so the previous command would change Line1 to Line2 on the first line that it was found
- **Print (p) and Print first line (P), prints the contents of the** pattern space or the first line of the pattern space
- ▶ List Command (I), prints the characters that are not usually printed such as \$ after each line.

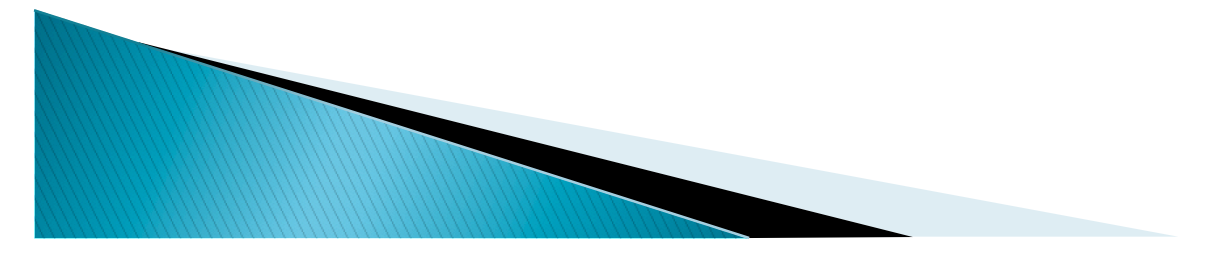

# **File Commands**

- ▶ Read file command (r), reads lines from a file and if an expression is found, it is added to the file.
	- Example: Line.txt contains the word line and
		- test.txt is:
		- My name is Ross Mills
		- My first name is Ross
		- Sed '/Ross/r line.txt' test.txt would output the following: My name is Ross Mills line
			- My first name is Ross
			- Line
- Write file command (w), writes lines out to a file<br>Example using the same test.txt :
	-

sed '/Mills/ w test2.txt' test.txt : Creates a new file called test2.txt which contains the lines where "Mills" was found so test2.txt reads:

My name is Ross Mills

#### **Branch Commands**

- ▶ Branch (b), takes sed to the label which is specified using ':label\_name'
- $\triangleright$  Branch on substitution (t), only takes the branch if the regular expression was found and substituted.

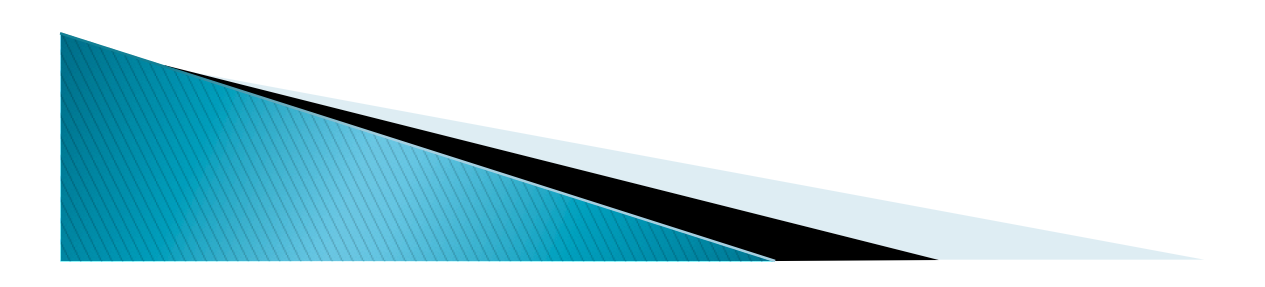

# **Hold Space Commands**

- $\triangleright$  Hold and Destroy (h) copies the contents of the pattern space to the hold space
- ▶ Hold and Append (H) adds the contents of the pattern space to the hold space
- Get and Destroy (g), gets what is in the holding space and overwrites it to the pattern space
- Get and Append  $(G)$ , gets what is in the holding space and adds it to the pattern space
- Exchange  $(x)$ , switches the content in the holding space to the pattern space

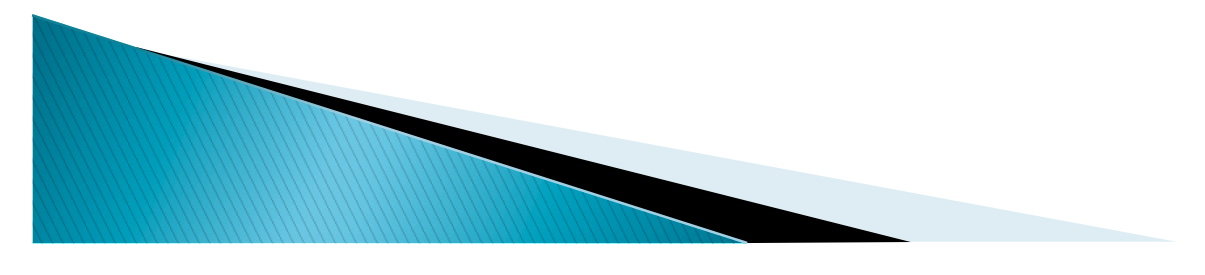

# **Quit Command**

- ▶ Quit (q), prints the content of the pattern space and then exits or quits sed
	- Example: sed '2q' test.txt will print the first two lines of test.txt and then quits the program.

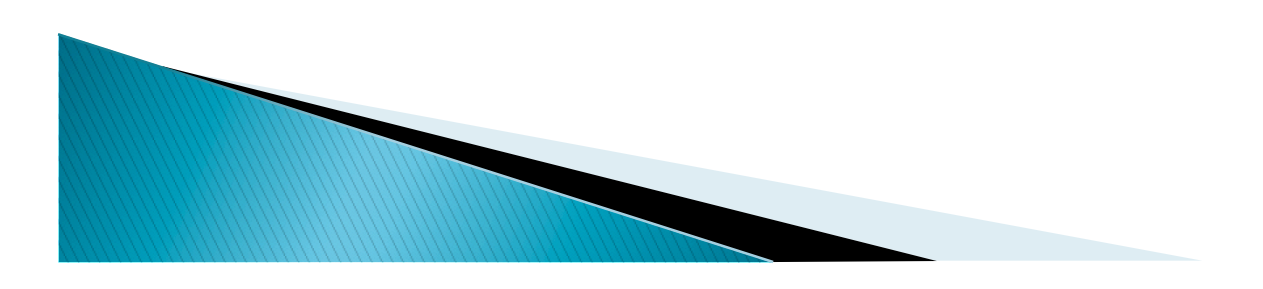

# Why Use Sed?

- ▶ Sed can allow the user to apply actual text transformations to a file
- ▶ Sed may be used instead of Grep, however Grep is much more efficient when you are not trying to alter text
- ▶ Sed could be used for many things as seen with the numerous commands available

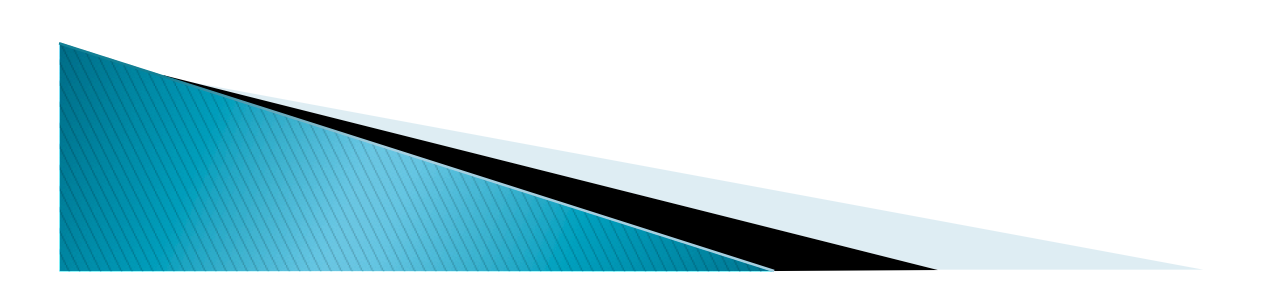